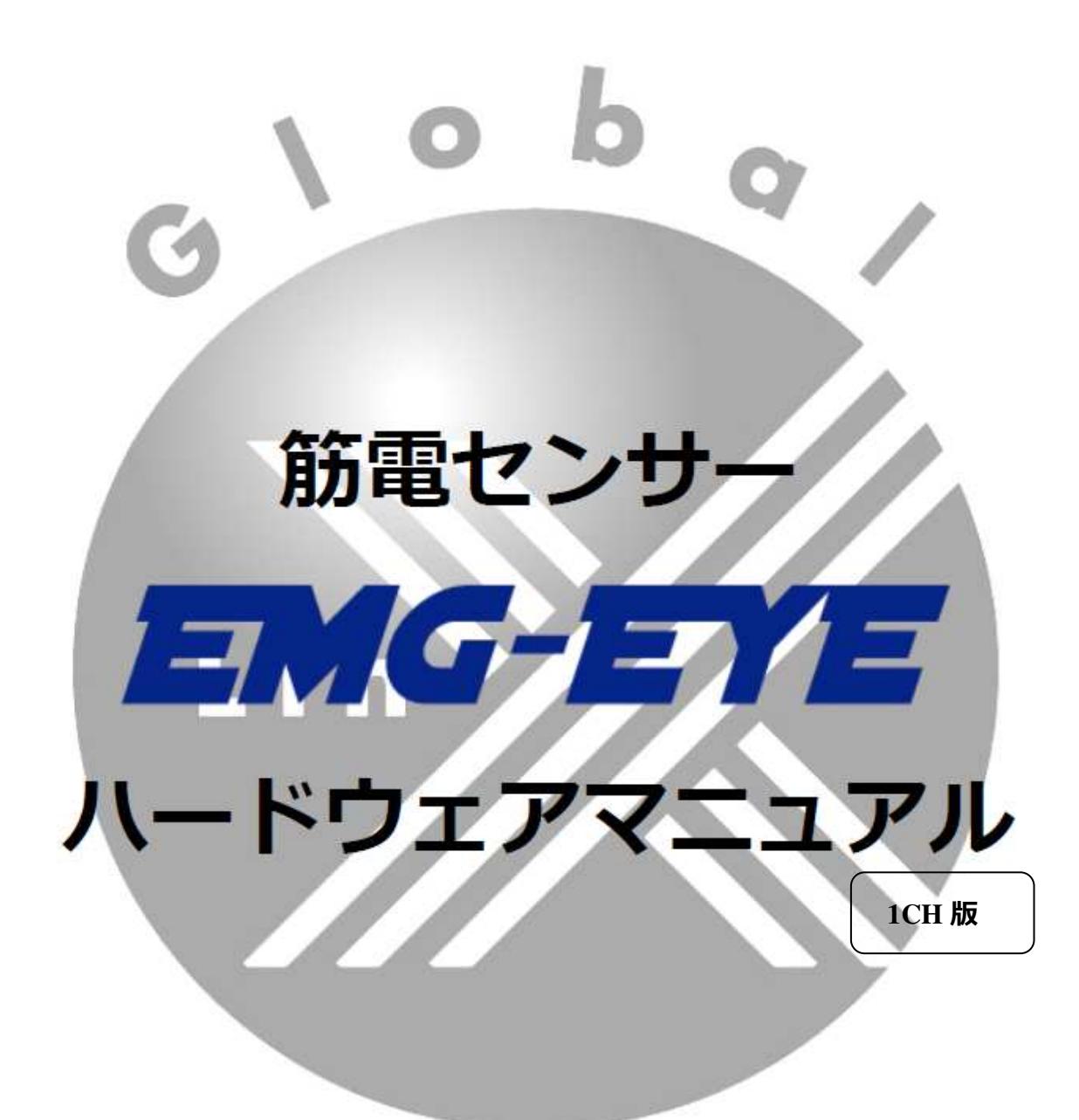

## Technology

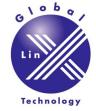

グローバル・リンクス・テクノロジー株式会社 静岡県浜松市中区西丘町 943-1 電話:(053)401-0882 FAX : (053) 401-0883 URL :http://www.glinx.co.jp/

## - 目次 -

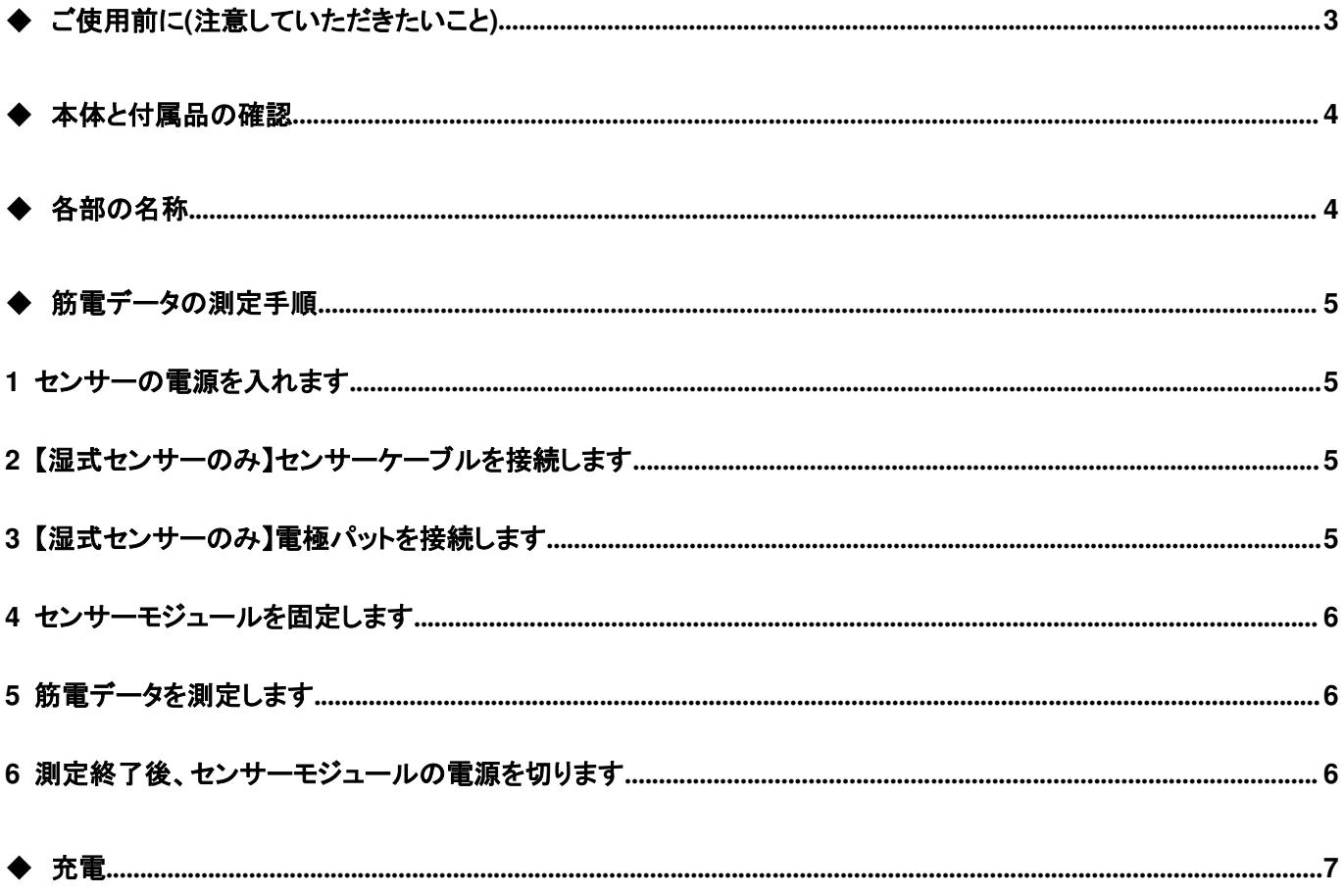

## ご使用前に(注意していただきたいこと)

本章では、EMG-EYE のご使用にあたり注意していただきたい事項について説明いたします。ご使用前に 必ずご確認ください。

- EMG-EYE は、筋電データ取得用センサーです。他の用途には使用されないようお願いいたします。
- 本製品は、直射日光の当たるところなど高温の場所、また、急激な温度変化のあるところに置かない でください。
- 湿気やほこりの多いところ、また不安定な場所や振動の多いところには設置しないでください。
- 本製品は充電電池(リチウムイオンポリマー電池)を使用しています。強い衝撃を与えたり投げつけた りしないでください。
- 充電端子を金属などでショートさせないでください。
- 充電ケーブル挿し込み口に USB ケーブルを直接挿さないでください。過充電となり、火事や火傷の原 因となります。
- 分解、改造をしないでください。
- ソフトウェア使用方法につきましては 『EMG-EYE」1Ch 型筋電計(Android)マニュアル』 『EMG-EYE」1Ch 型筋電計(WindowsPC)マニュアル』 をご参照ください。
- 使用方法についてのご質問やトラブルなど、何かありましたら下記までご連絡ください。

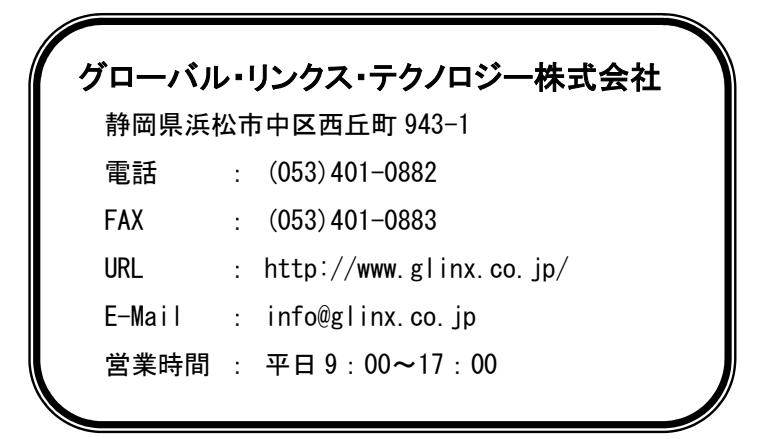

本章では、本体と付属品の一覧を説明いたします。 (ご注文の内容により内容が異なることがあります)

・ センサーモジュール

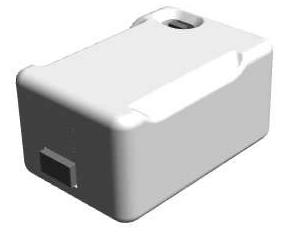

- ・ センサーケーブル(湿式のみ)
- ・ 充電器

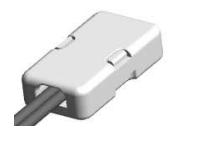

・ 充電器用 USB ケーブル

各部の名称

本章では、各部の名称について説明いたします。

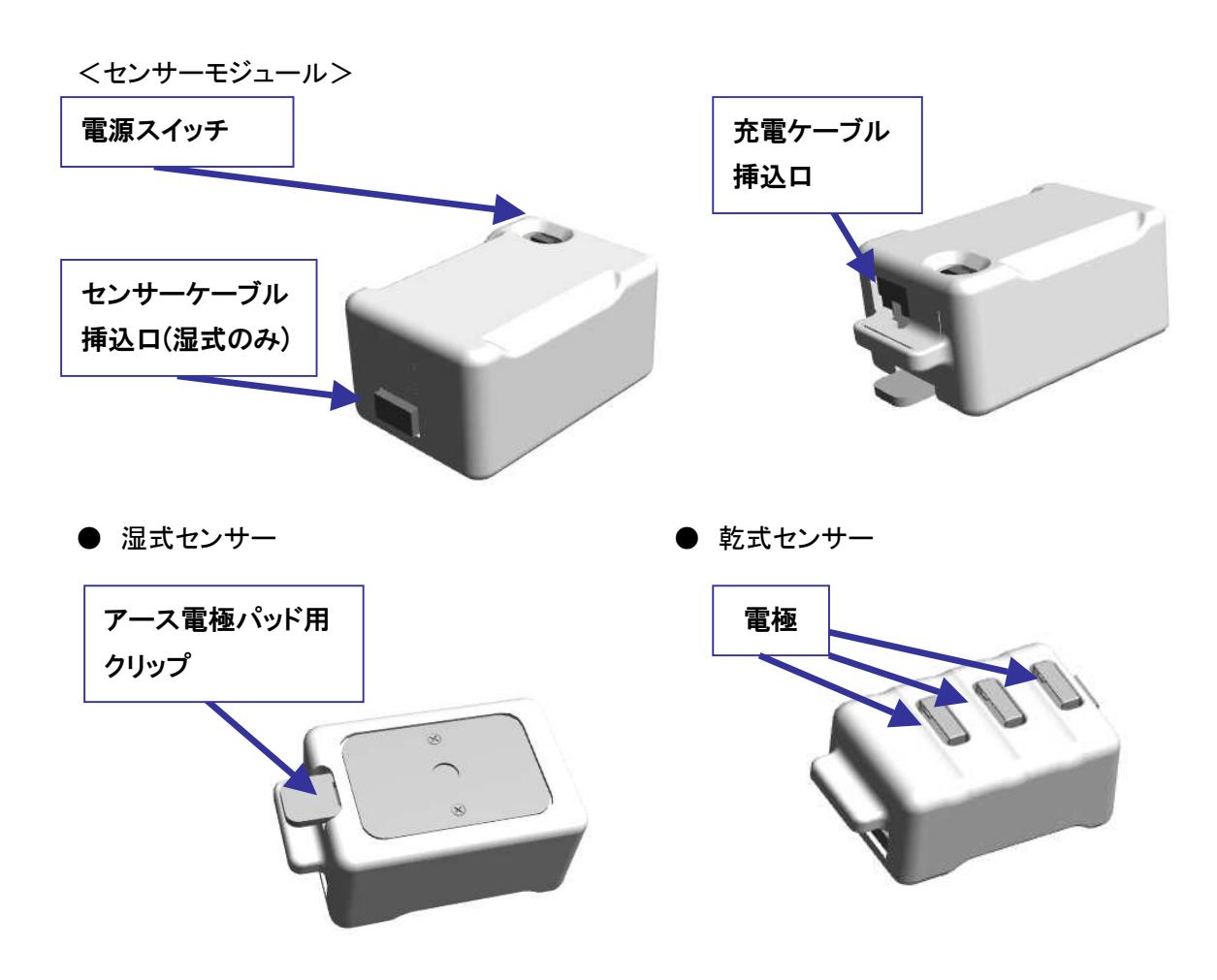

筋電データの測定手順

1 センサーの電源を入れます

センサーモジュールの電源スイッチを切り替えてください。

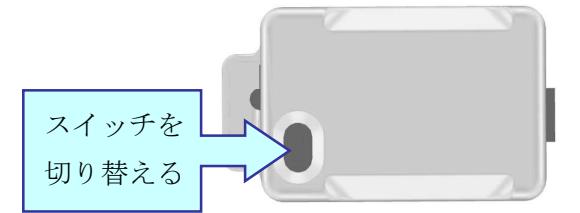

※ スイッチを切り替えても青色 **LED** が点灯しない場合は、充電をして下さい 電源を入れると自動的に接続処理を開始します。(青色 **LED** 点滅) 青色 **LED** の点滅がなくなると本体との接続完了です。**(**接続処理に **1** 分ほどかかる場合があります**)**

2 【湿式センサーのみ】センサーケーブルを接続します センサーケーブルを、センサーモジュールのセンサーケーブル挿し込み口に接続します。

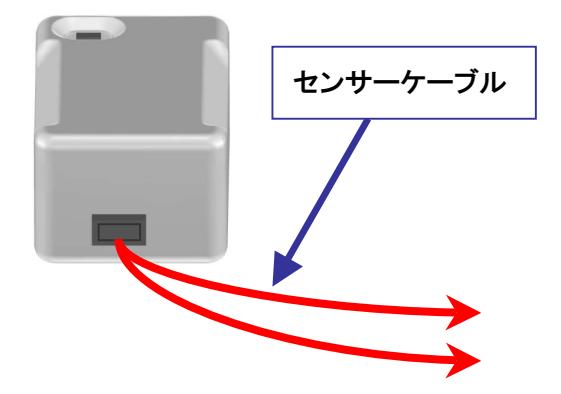

- 3 【湿式センサーのみ】電極パットを接続します
	- (1) 計測位置に電極パットを貼り付けます

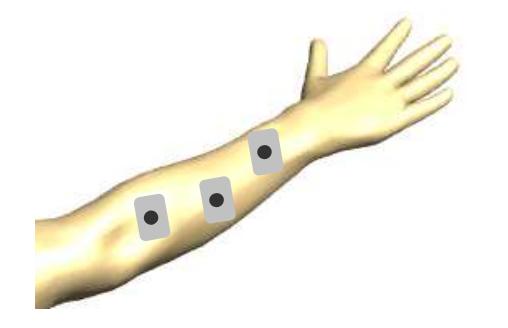

(2) アース電極パットとセンサーモジュールを接続します(クリップでパットの突起部分をはさむ)

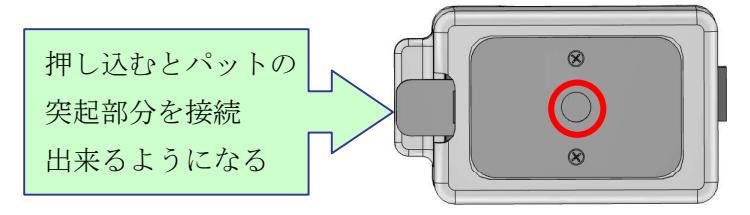

(3) センサーケーブル先端のクリップで、残り 2 つの電極パッドの突起部分をはさみます。

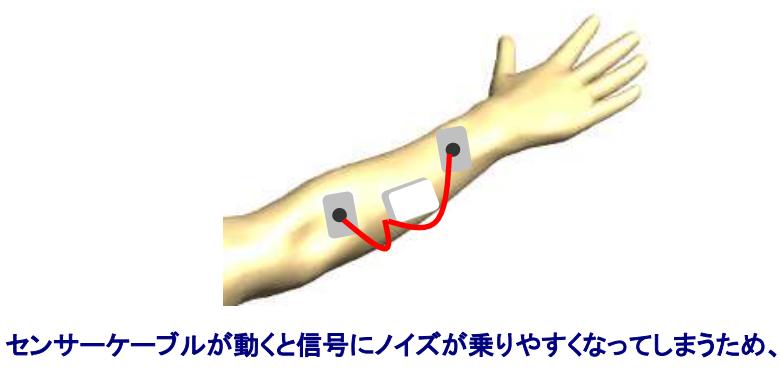

ケーブルが長い場合は固定してお使いください(この図の場合は腕など)

4 センサーモジュールを固定します

お手持ちのベルトやテープなどを利用して、計測したい部位にセンサーモジュールを固定します。

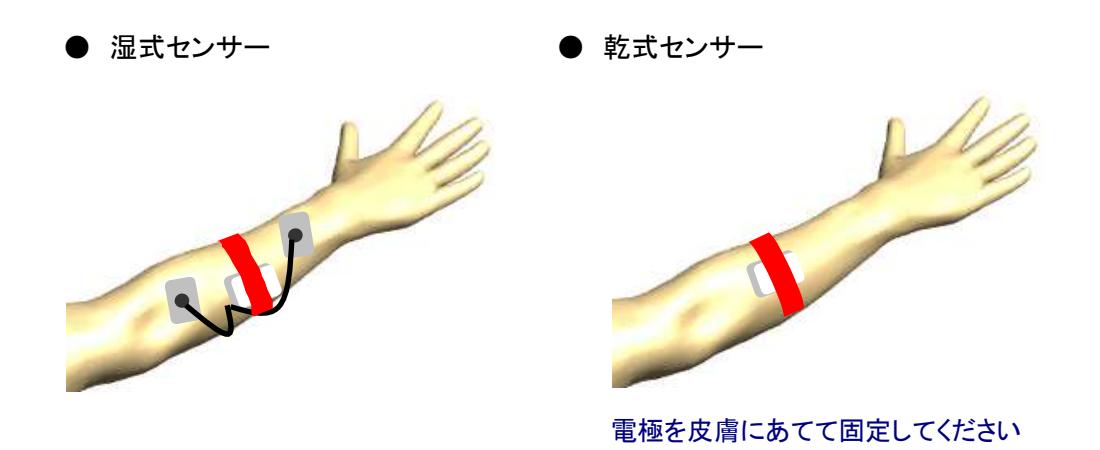

5 筋電データを測定します

※ 筋電データの測定には付属のソフトウェアが必要です。別途ソフトウェアマニュアルをご参照ください。

6 測定終了後、センサーモジュールの電源を切ります

充電

ご使用中、電池残量がなくなってきましたら充電を行ってください。なお、信号にノイズが入る恐れがあり ますので充電中は筋電データの取得を行なわないでください。

<充電方法>

- (1) 充電器を、センサーモジュールの充電ケーブル挿し込み口に接続します
- (2) 充電器と PC を USB ケーブル(充電器用)で接続します
- (3) 充電器の LED が点灯し、充電を開始します。

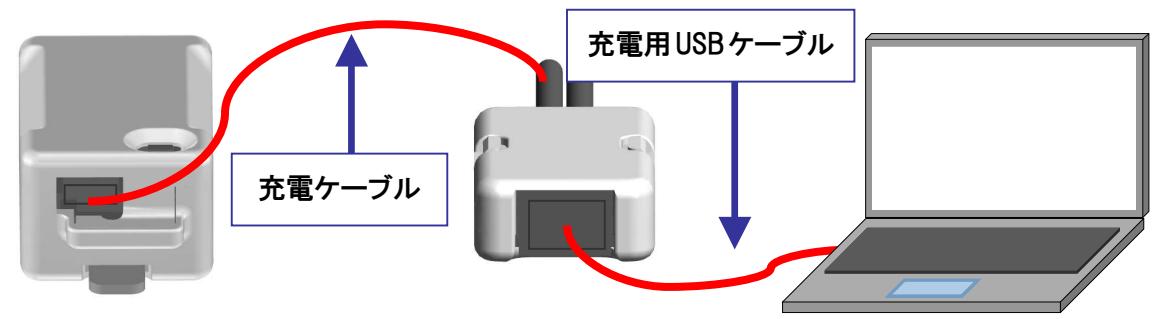

- (4) 充電器の LED が消えれば、充電完了です
- ※ 充電ケーブル挿し込み口に **USB** ケーブルを直接挿さないでください。 過充電となり、火事や火傷の原因となります。

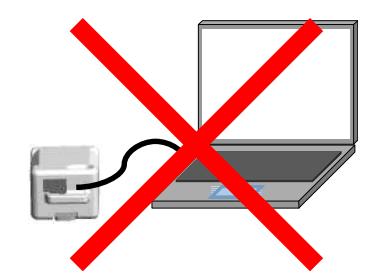

以上